## **SNT : Les images numériques**

#### **TP3 : Dessiner avec des conditions**

**Objectifs** • Lire et utiliser des boucles imbriquées. • Lire et utiliser des conditions pour dessiner.

**Pour programmer, vous pouvez utiliser :** <https://trinket.io/python3> **Des codes sont sur :** <http://tableauxmaths.fr/spip/spip.php?article235>

# **I. Lecture et premier dessin**

On donne le programme suivant :

**Langage Python :**

```
1 import matplotlib.pyplot as plt
2 from PIL import Image
3 #Creation d'une image blanche RGB 10x10
4 | \text{dessian} = \text{Image.new}("RGB", (10,10), (255,255,255))5 # Definitions des couleurs
6 rouge = (255, 0, 0)7 #On parcourt tous les pixels de l'image
8 for col in range(0, 10):
9 | for ligne in range(0, 10):
10 \text{if} \text{ligne} < 4:
11 dessin.putpixel((col, ligne), rouge)
12
13 plt.imshow(dessin)
14 plt.show()
```
**Résultat :**

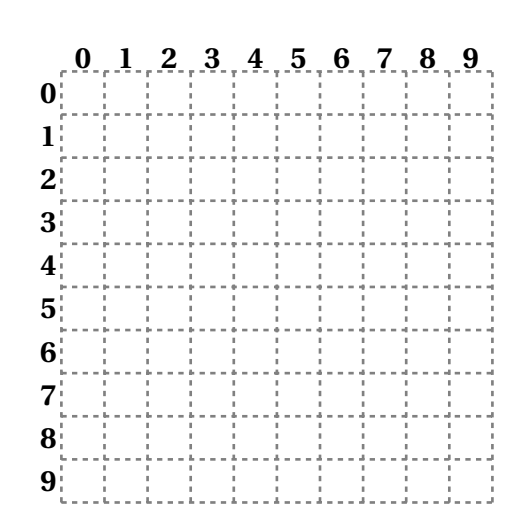

**1.** Comment traduire les lignes 8 et 9 de ce programme?

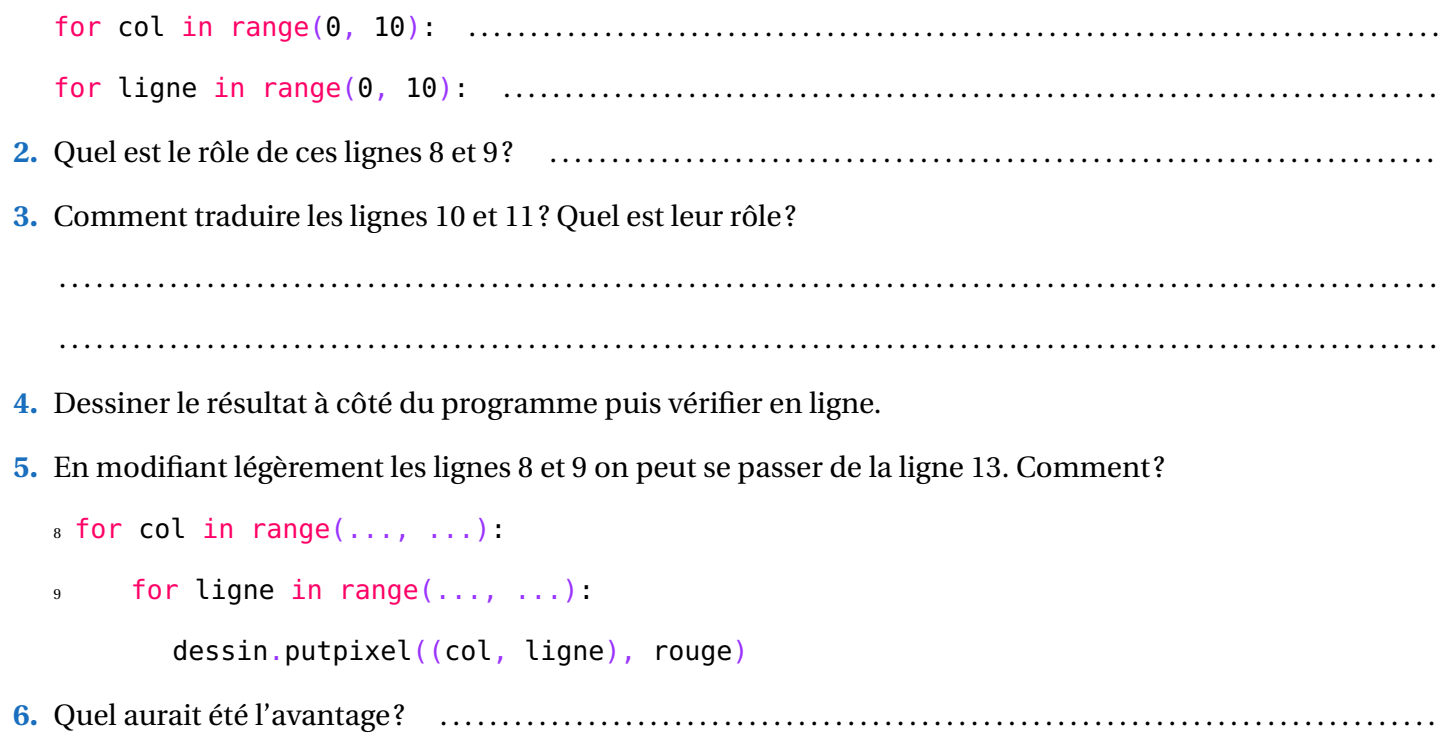

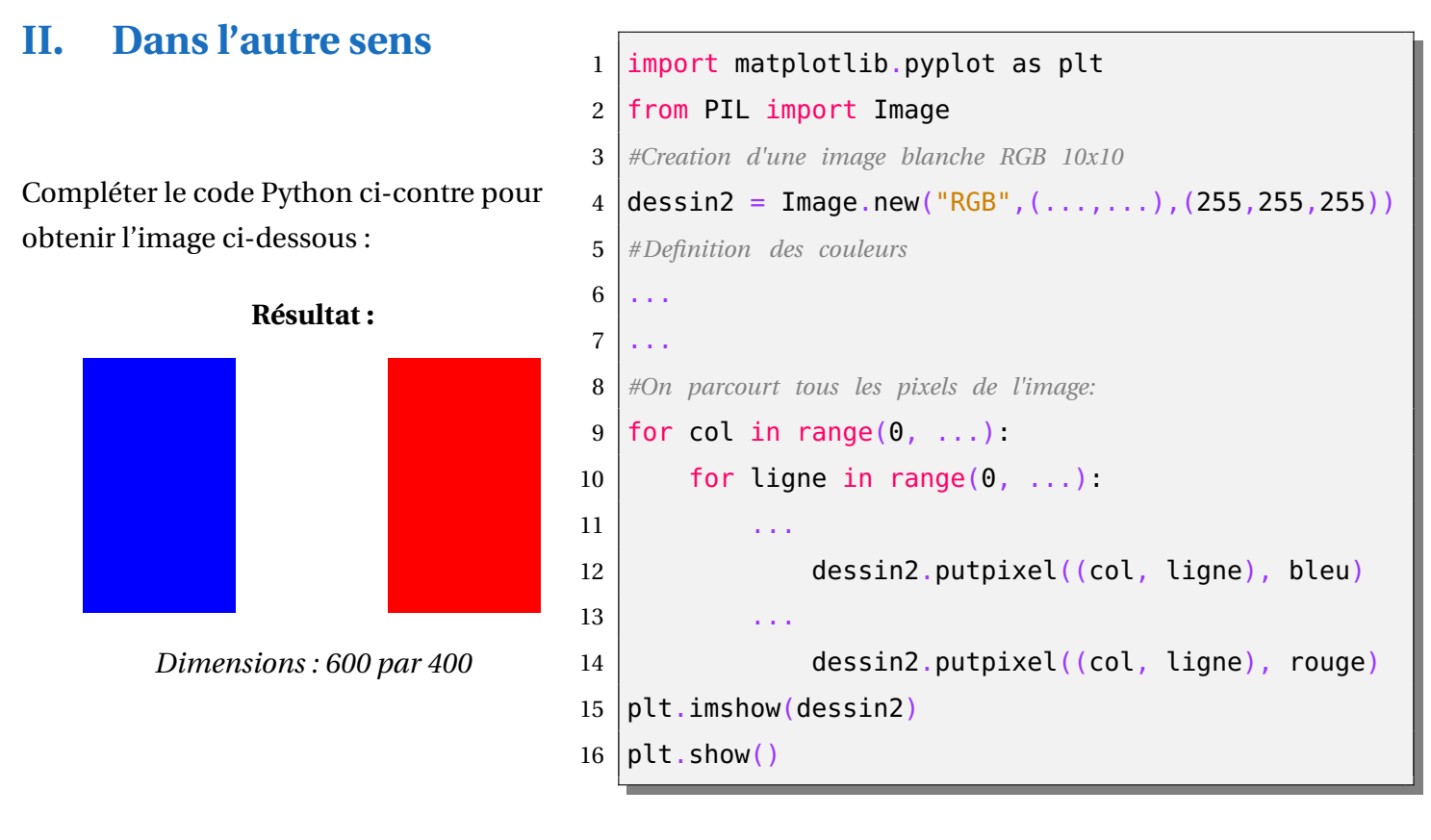

# **III. Combiner des conditions**

```
1 import matplotlib.pyplot as plt
2 from PIL import Image
3 #Creation d'une image blanche RGB 10x10
4 |dessin3 = Image.new("RGB",(70,40),(255,255,255))
5 # Definitions des couleurs
6 | monbleu = (0, 51, 153)7 #On parcourt tous les pixels de l'image:
8 for col in range(0, 70):
9 | for ligne in range(0, 40):
10 \frac{1}{10} \frac{1}{10} \frac{1}{10} \frac{1}{10} \frac{1}{25}:
11 | dessin3.putpixel((col, ligne), monbleu)
12 \frac{\text{if}}{\text{col}} > 18 and col < 30:
13 dessin3.putpixel((col, ligne), monbleu)
14 plt.imshow(dessin3)
15 plt.show()
```
Dessiner le résultat du programme cicontre :

#### **Résultat :**

*Pour dessiner le résultat de ce programme ci-dessous. Vous prendrez 1mm pour dimensions d'un pixel.*

# **IV. Créer des drapeaux**

- **1.** Écrire un code Python pour dessiner le drapeau de l'Allemagne.
- **2.** Écrire un code Python pour dessiner le drapeau de la Suisse.
- **3.** Écrire un code Python pour dessiner le drapeau de la Norvège.

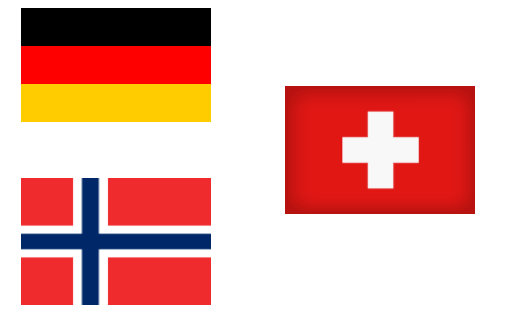

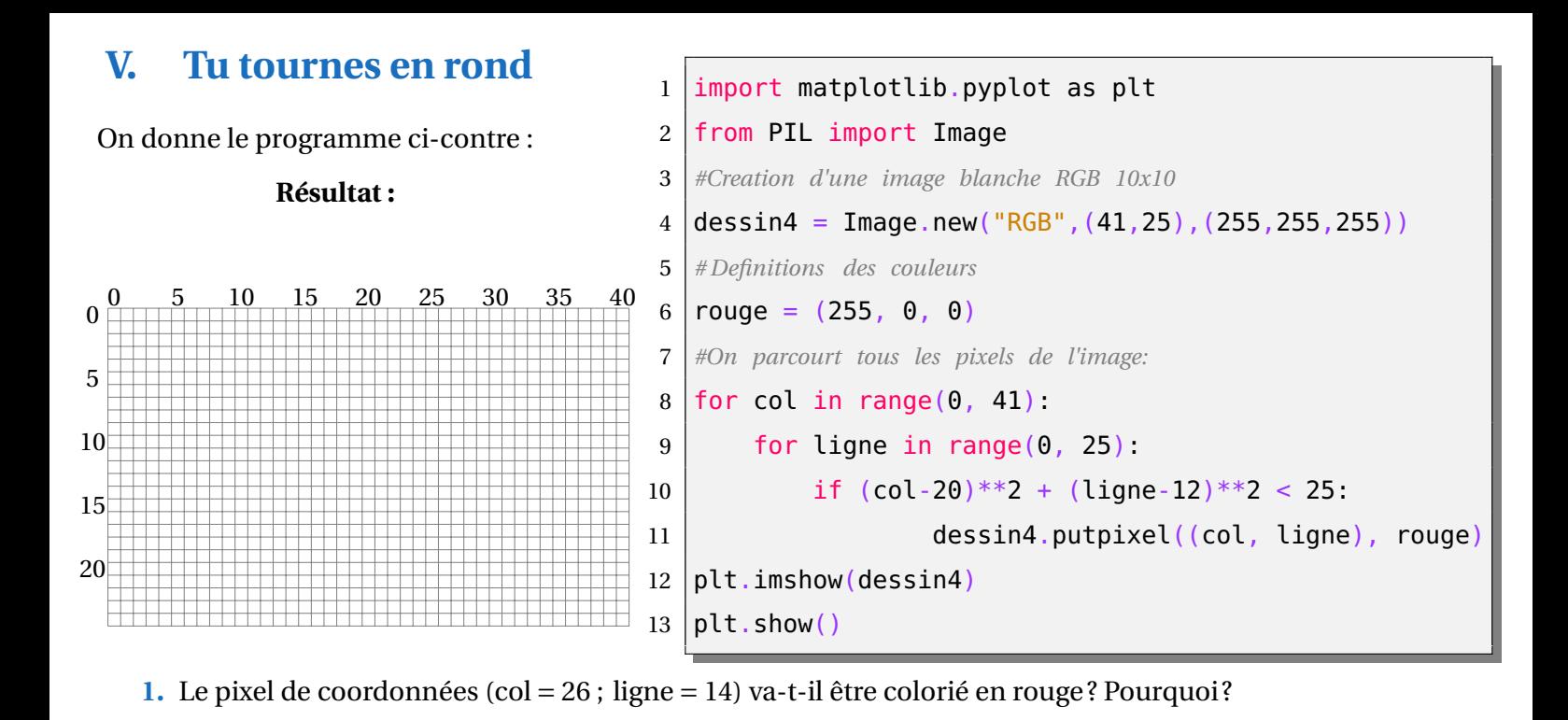

**2.** Tester plusieurs coordonnées de pixels dans le tableau ci-dessous :

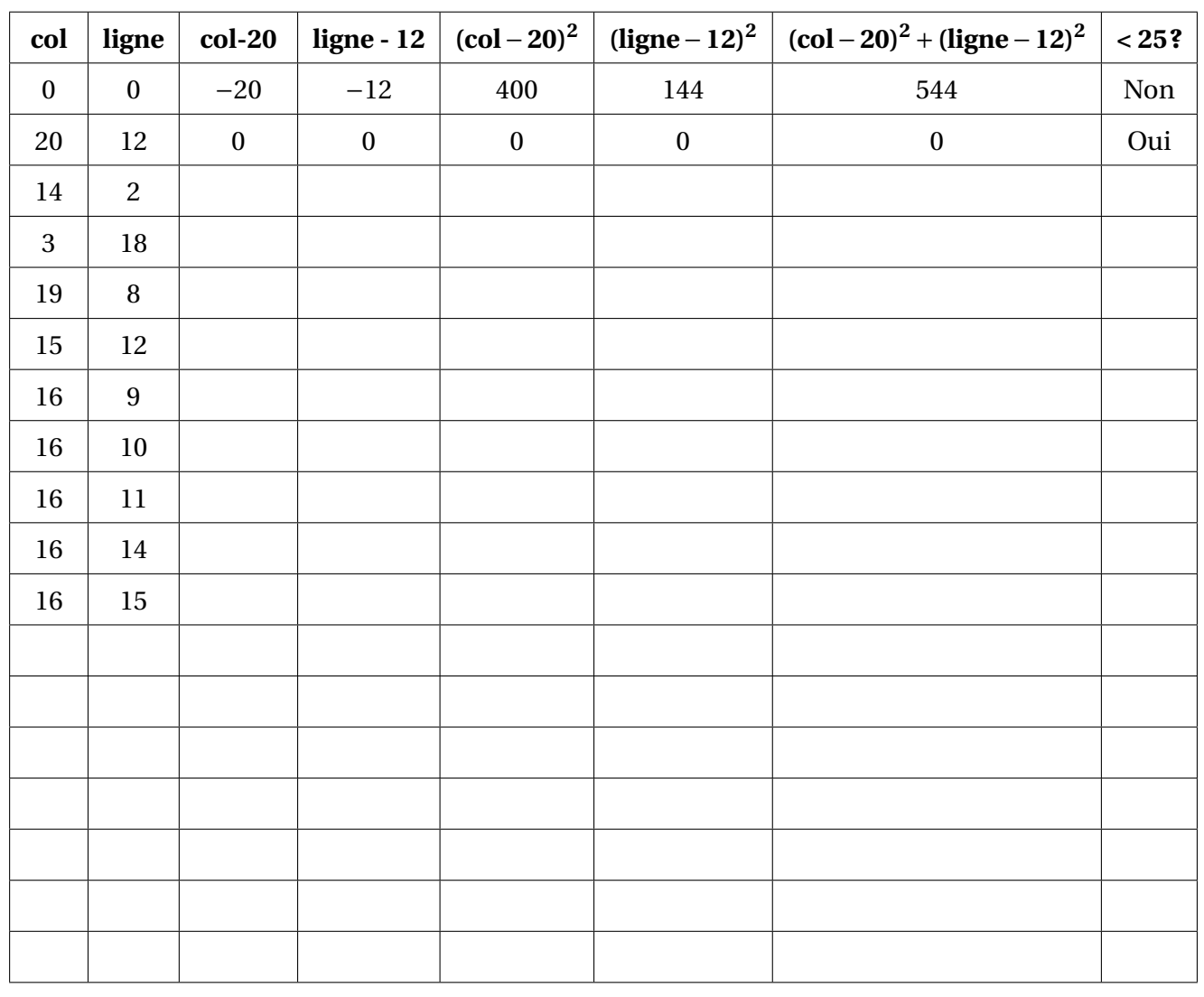

. . . . . . . . . . . . . . . . . . . . . . . . . . . . . . . . . . . . . . . . . . . . . . . . . . . . . . . . . . . . . . . . . . . . . . . . . . . . . . . . . . . . . . . . . . . . . . . . . . . . . . . . . . . . . . . .

**3.** Quelle sera la figure géométrique dessinée en rouge ? . . . . . . . . . . . . . . . . . . . . . . . . . . . . . . . . . . . . . . . . . . . . . . . . . . . . .

**4.** Tester ce code en ligne puis dessiner le drapeau du Japon en dimensions : 180 par 120 pixels.

. . . . . . . . . . . . . . . . . . . . . . . . . . . . . . . . . . . . . . . . . . . . . . . . . . . . . . . . . . . . . . . . . . . . . . . . . . . . . . . . . . . . . . . . . . . . . . . . . . . . . . . . . . . . . . . .

# **VI. Dessiner en diagonale**

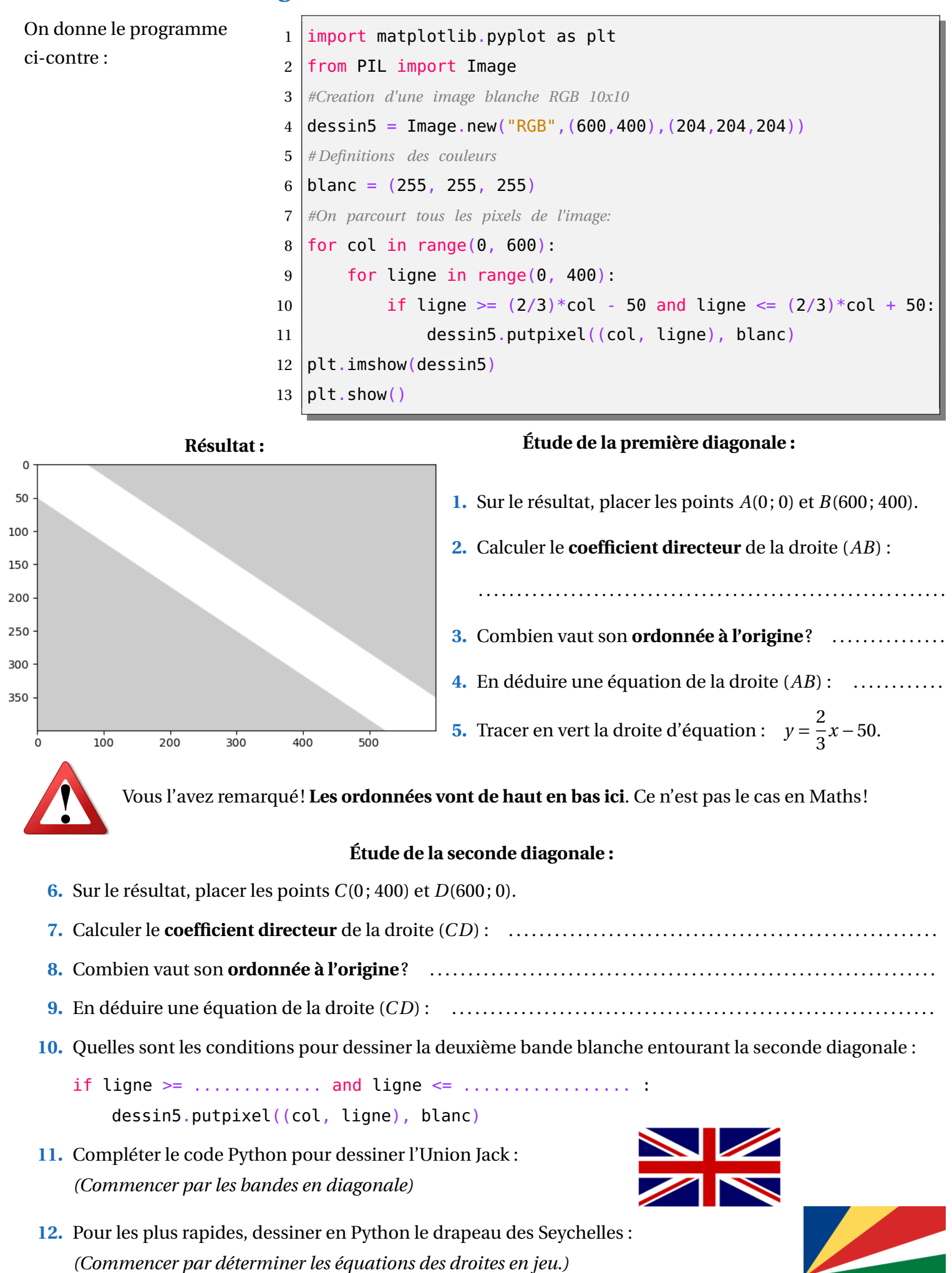